# **Pug Challenge Americas 2011**

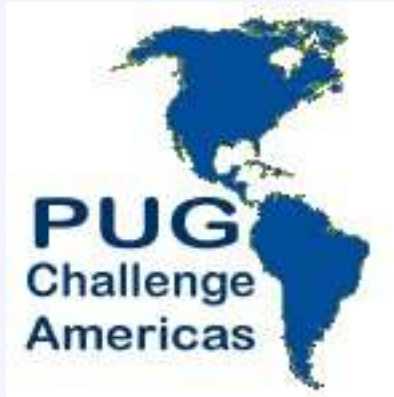

### **GUI for .NetFrameworksInheritance and ABL Centric Controls**

Presented by: Mike McMillan

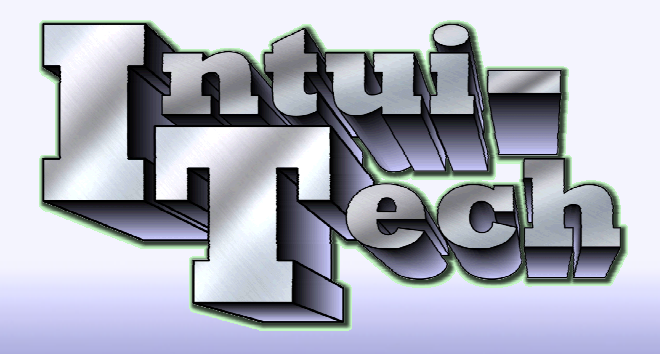

**Intui-Tech.com**

# **Topics, eh**

### • Inheritance

**• Things you should know** 

- How to implement
- Custom Controls
	- Why Microsoft Native Controls?
	- ABL Centric Ideas

# **Inheritance**

- Is it supported?
	- Not really Design Time Only
		- Visual Designer = Visual Studio
		- Control Properties are replicated in Form or Control
		- Visual Studio has annotations -Designer does not
		- Annotations on roadmap for Open Edge Development

**4**

### ● Bloated Deployment

Images embedded redundantly in \*.resx file

*Button Example – btnAdd.cls*

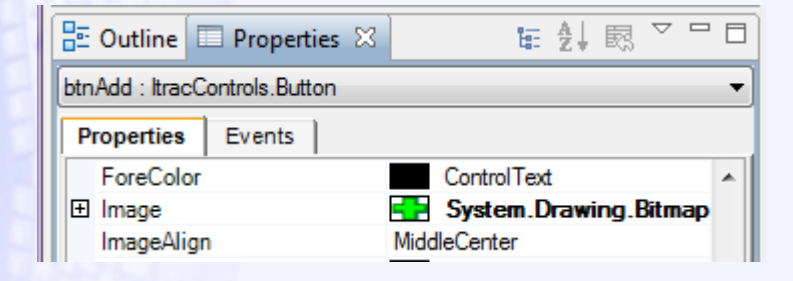

```
METHOD PRIVATE VOID InitializeComponent( ):
METHOD PRIVATE VOID InitializeComponent(  ):<br>THIS-OBJECT:Image = CAST(resources:GetObject("$this.Image"), System.Drawing.Image).
```
### ● Bloated Deployment

Images embedded redundantly in \*.resx file

### *Button Example – MyButtonWindow.cls*

METHOD PRIVATE VOID InitializeComponent(): THIS-OBJECT:btnAdd1:BackColor = System.Drawing.Color:Transparent. THIS-OBJECT:btnAdd1:FlatAppearance:BorderColor = System.Drawing.Color:LightGray. THIS-OBJECT:btnAdd1:FlatAppearance:BorderSize OBJECT:btnAdd1:FlatAppearance:BorderSize = 0.THIS-OBJECT:btnAdd1:FlatStyle = System.Windows.Forms.FlatStyle:Flat. THIS-OBJECT**:btnAdd1:Image = CAST(resources:GetObject resources:GetObject("btnAdd1.Image"),System.Drawing.ImageSystem.Drawing.Image).** THIS-OBJECT:btnAdd1:Location = NEW System.Drawing.Point System.Drawing.Point(2, 2).THIS-OBJECT:btnAdd1:Name = "btnAdd1".THIS-OBJECT:btnAdd1:Size = NEW System.Drawing.Size(25, 25). THIS-OBJECT:btnAdd1:TabIndex = 0.THIS-OBJECT:btnAdd1:UseCompatibleTextRendering = TRUE. THIS-OBJECT:btnAdd1:UseVisualStyleBackColor OBJECT:btnAdd1:UseVisualStyleBackColor = FALSE.

### ● Bloated Deployment

Images embedded redundantly in \*.resx file

*Button Example – MyButtonWindow.cls*

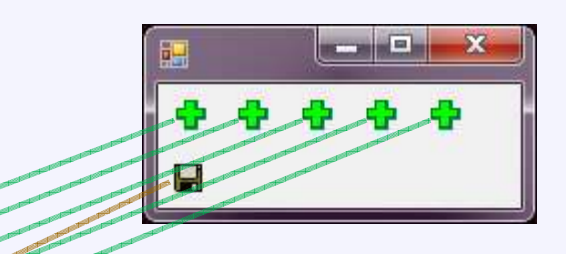

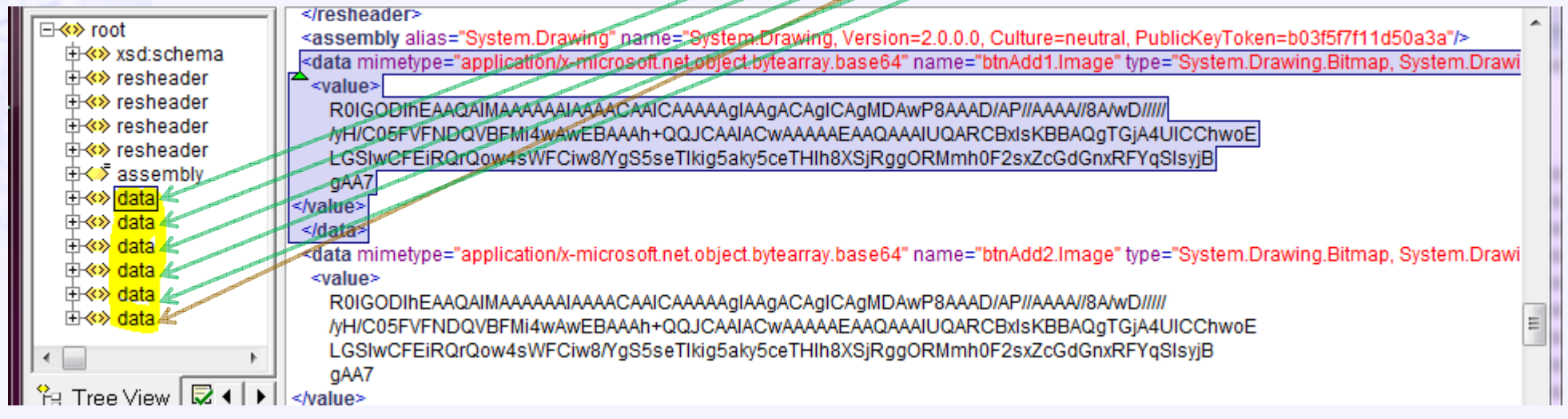

**7**

### Inheritance goes away

### *Button Example – MyButtonWindow.cls*

METHOD PRIVATE VOID InitializeComponent():

```
THIS-OBJECT:btnAdd1:BackColor = System.Drawing.Color:Tran:
     The Company of the College of the Children<br>-OBJECT:btnAdd1:FlatAppearan
THIS-OBJECT:btnAdd1:FlatAppearance:BorderColor = System.Drawing.Color:LightGray.
THIS-OBJECT:btnAdd1:FlatAppearance:BorderSize = 0.
THIS-OBJECT:btnAdd1:FlatStyle = System.Windows.Forms.FlatStyle:Flat.
THIS-OBJECT:btnAdd1:Image = CAST(resources:GetObject("btnAdd1.Image")<mark>,</mark>
THIS-OBJECT:btnAdd1:Location = NEW System.Drawing.Point
System.Drawing.Point(2, 2).THIS-OBJECT:btnAdd1:Name ="btnAdd1".
THIS-OBJECT:btnAdd1:Size = NEW System.Drawing.Size
System.Drawing.Size(25, 25).THTS-ORJECT: btnAdd1:TabIndex = 0.
THIS-OBJECT:btnAdd1:UseCompatibleTextRendering OBJECT:btnAdd1:UseCompatibleTextRendering = TRUE.THIS-OBJECT:btnAdd1:UseVisualStyleBackColor = FALSE.
                                     System.Drawing.Color:Transparent.

System.Drawing.Image).
```
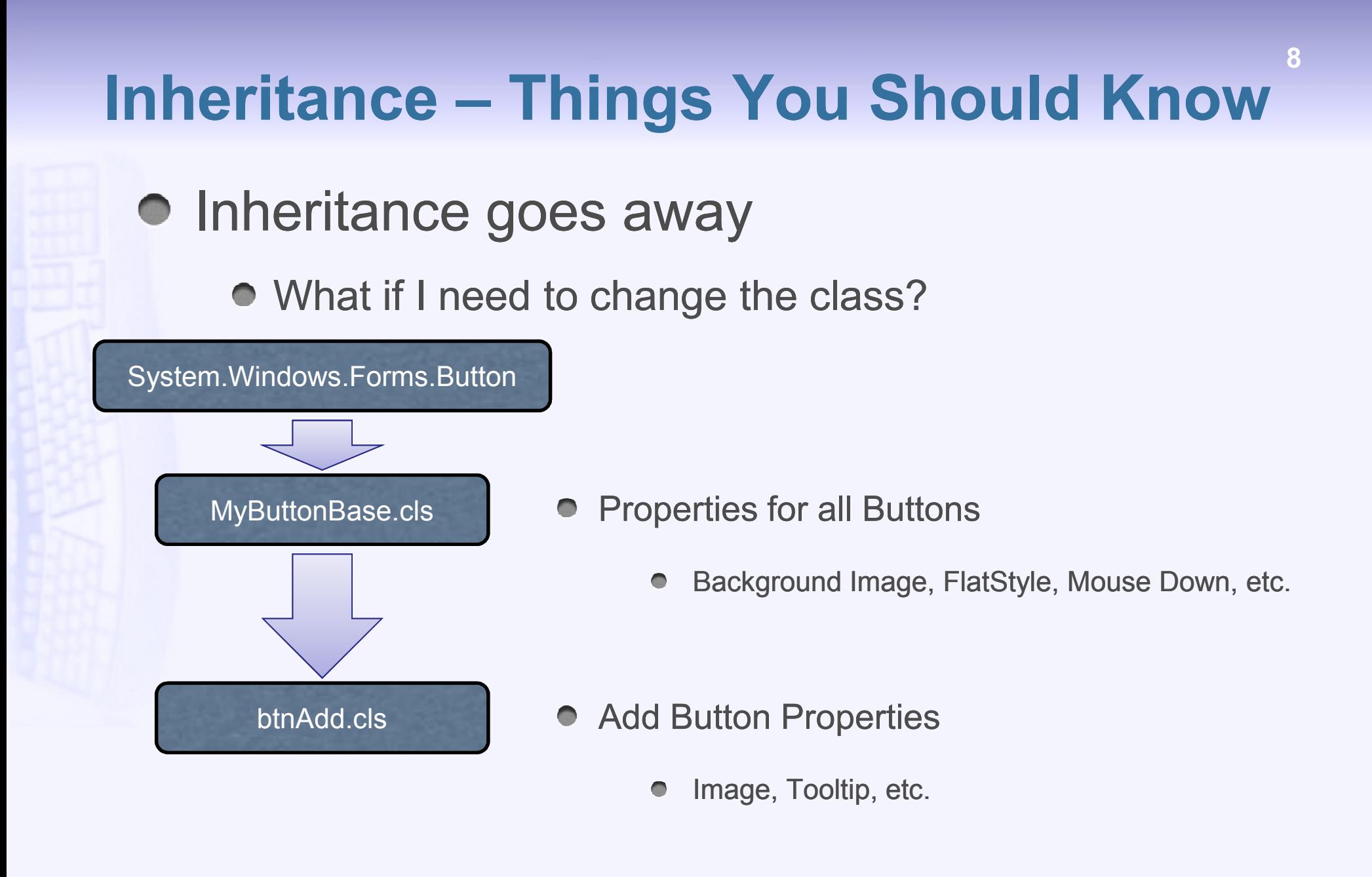

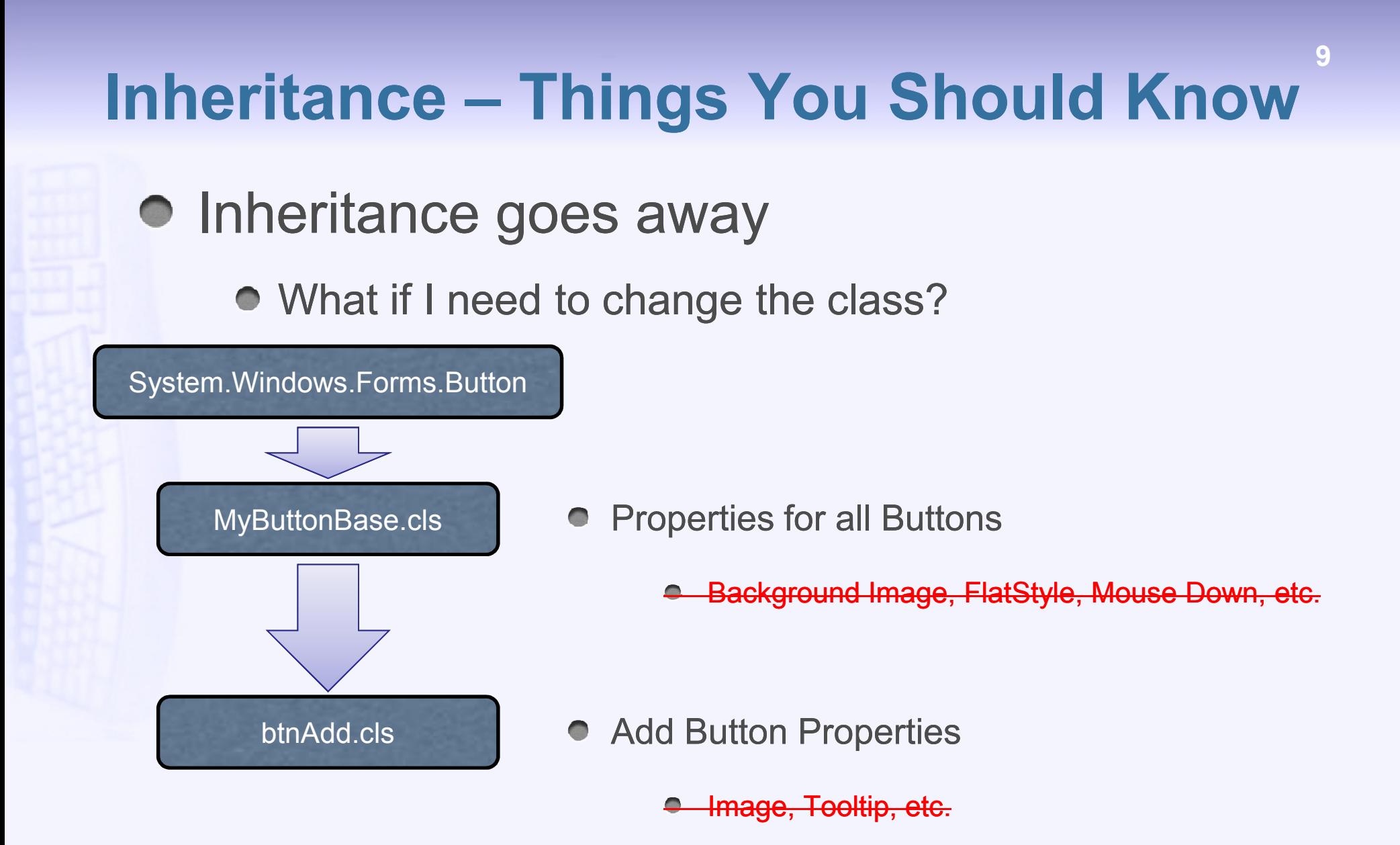

### Inheritance goes away

### $\bullet$  It is all embedded into the form

### *Button Example – MyButtonWindow.cls*

```
METHOD PRIVATE VOID InitializeComponent( 
( ):@VisualDesigner.FormMember (NeedsInitialize

NeedsInitialize="true").THIS-OBJECT:btnAdd1 = NEW ItracControls.Button.btnAdd

ItracControls.Button.btnAdd().THIS-OBJECT:SuspendLayout().
```

```
THIS-OBJECT:btnAdd1:BackColor = System.Drawing.Color:Transparent.
THIS-OBJECT:btnAdd1:FlatAppearance:BorderColor =
System.Drawing.Color:LightGray.THIS-OBJECT:btnAdd1:FlatAppearance:BorderSize = 0.
THIS-OBJECT:btnAdd1:FlatStyle = System.Windows.Forms.FlatStyle:Flat.
THIS-OBJECT:btnAdd1:Image = CAST(resources:GetObject("btnAdd1.Image")<mark>,</mark>
THIS-OBJECT:btnAdd1:Location = NEW System.Drawing.Point
System.Drawing.Point(2, 2).THIS-OBJECT:btnAdd1:Name ="btnAdd1".
THIS-OBJECT:btnAdd1:Size = NEW System.Drawing.Size
System.Drawing.Size(25, 25).THIS-OBJECT:btnAdd1:TabIndex = 0.
THIS-OBJECT:btnAdd1:UseCompatibleTextRendering OBJECT:btnAdd1:UseCompatibleTextRendering = TRUE.
THIS-OBJECT:btnAdd1:UseVisualStyleBackColor OBJECT:btnAdd1:UseVisualStyleBackColor = FALSE. 
System.Drawing.Image).
```
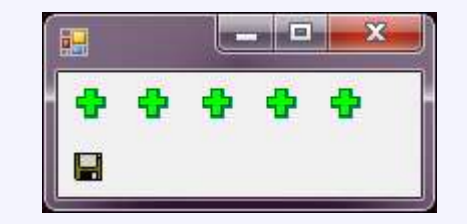

### • The Progress Workaround

### 1. Set properties in method outside of InitializeComponent

#### *Button Example – MyButtonBase.cls*

```
METHOD PUBLIC VOID InitializeCustom ( ):
       THIS-OBJECT:TEXT =''.
       THIS-OBJECT:BackColor = System.Drawing.Color:
System.Drawing.Color:Transparent.THIS-OBJECT:FlatAppearance:BorderColor = System.Drawing.Color:LightGray.
       \texttt{THIS-OBJECT:FlatAppearance:BorderSize} \ = \ 0 .
       \texttt{THIS-OBJECT:FlatStyle} \ = \ \texttt{System.Windows.Forms.FlatStyle:Flat.}THIS-OBJECT:Size = NEW System.Drawing.Size
System.Drawing.Size(25, 25).THIS-OBJECT:UseVisualStyleBackColor = FALSE.
END METHOD.
```
#### *Button Example – btnDelete.cls*

```
METHOD OVERRIDE PUBLIC VOID InitializeCustom():
         DEFINE VARIABLE vImage AS System.Drawing.Image

 NO-UNDO.
         SUPER:InitializeCustom().THIS-OBJECT:SetToolTip("Delete Me Baby").

vImage = System.Drawing.Image:FromFile

System.Drawing.Image:FromFile("img\Deleterec.gif").THIS-OBJECT:IMAGE = vImage.
END METHOD.
```
### • The Progress Workaround

2. Call it at run time

### *Button Example – Run MyButtonWindow.cls*

DEFINE VARIABLE wWindow AS CLASS ItracControls.Window.

```
wWindow = NEW MyButtonWindow().
wWindow:InitializeCustom().
WAIT-FOR System.Windows.Forms.Application:
System.Windows.Forms.Application:Run (wWindow).
```
#### *Button Example – MyButtonWindow.cls*

```
METHOD OVERRIDE PUBLIC VOID InitializeCustom():
     SUPER:InitializeCustom().
THIS-OBJECT:btnDelete1:InitializeCustomOBJECT:btnDelete1:InitializeCustom().END METHOD.
```
### • The Progress Workaround

2. Call it at run time

*Button Example – Run MyButtonWindow.cls* 

*Or better yet.* 

DEFINE VARIABLE wWindow AS CLASS ItracControls.Window.

wWindow = NEW MyButtonWindow(). wWindow:InitializeCustom().WAIT-FOR System.Windows.Forms.Application: System.Windows.Forms.Application:Run (wWindow).

#### *Or better yet. MyWindowBase.cls*

```
METHOD PUBLIC VOID InitializeCustom ( ):
  DEFINE VARIABLE intCount AS INTEGER
 NO-UNDO.
  DEFINE VARIABLE intLoop AS INTEGER
 NO-UNDO.
  DEFINE VARIABLE objControl AS CLASS
System.Windows.Forms.Control NO-UNDO.
  intCount = THIS-OBJECT:Controls:Count.
  DO intLoop = 0 TO intCount - 1:
    objControl = THIS-OBJECT:Controls::Controls:Item[intLoop].DYNAMIC-INVOKE (objControl, 'InitializeCustom') NO-ERROR.
  END.
END METHOD.
```
### • The Progress Workaround

- 3. What's the down side?
	- •**• You loose WYSIWYG functionality at development time**

#### *Development*

#### with customization

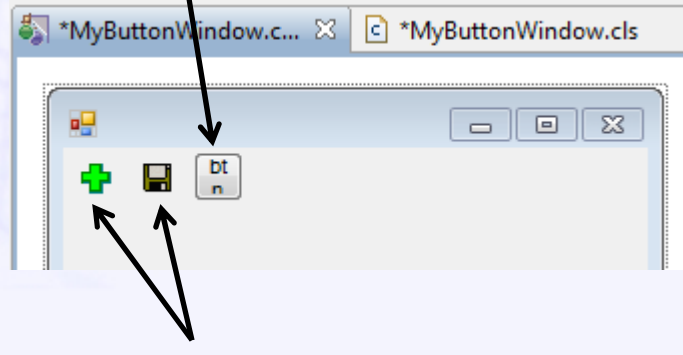

without customization

### *Run Time*

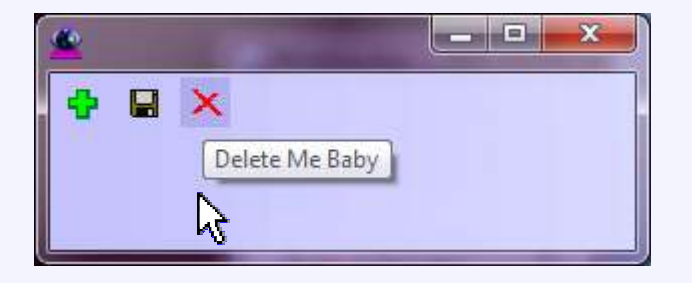

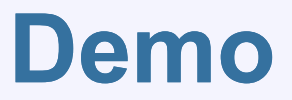

# **Custom Controls**

### • Why?

• Protect your application

You don't know what may change for your App<br>Do it even if you think you don't need to

Do it even if you think you don't need to

- Microsoft Native vs. 3<sup>rd</sup> Party Controls?  $\bullet$ 
	- Easier to work with the fundamentals
	- What is the 3<sup>rd</sup> party's future Easier to work with the fun<br>What is the 3<sup>rd</sup> party's futuı<br>You sav when and how to
	- <u>You say</u> when and how to change the look/behavior
	- More Updates, More Often

### **Custom Controls - ABL Centric Ideas• The Datagrid**

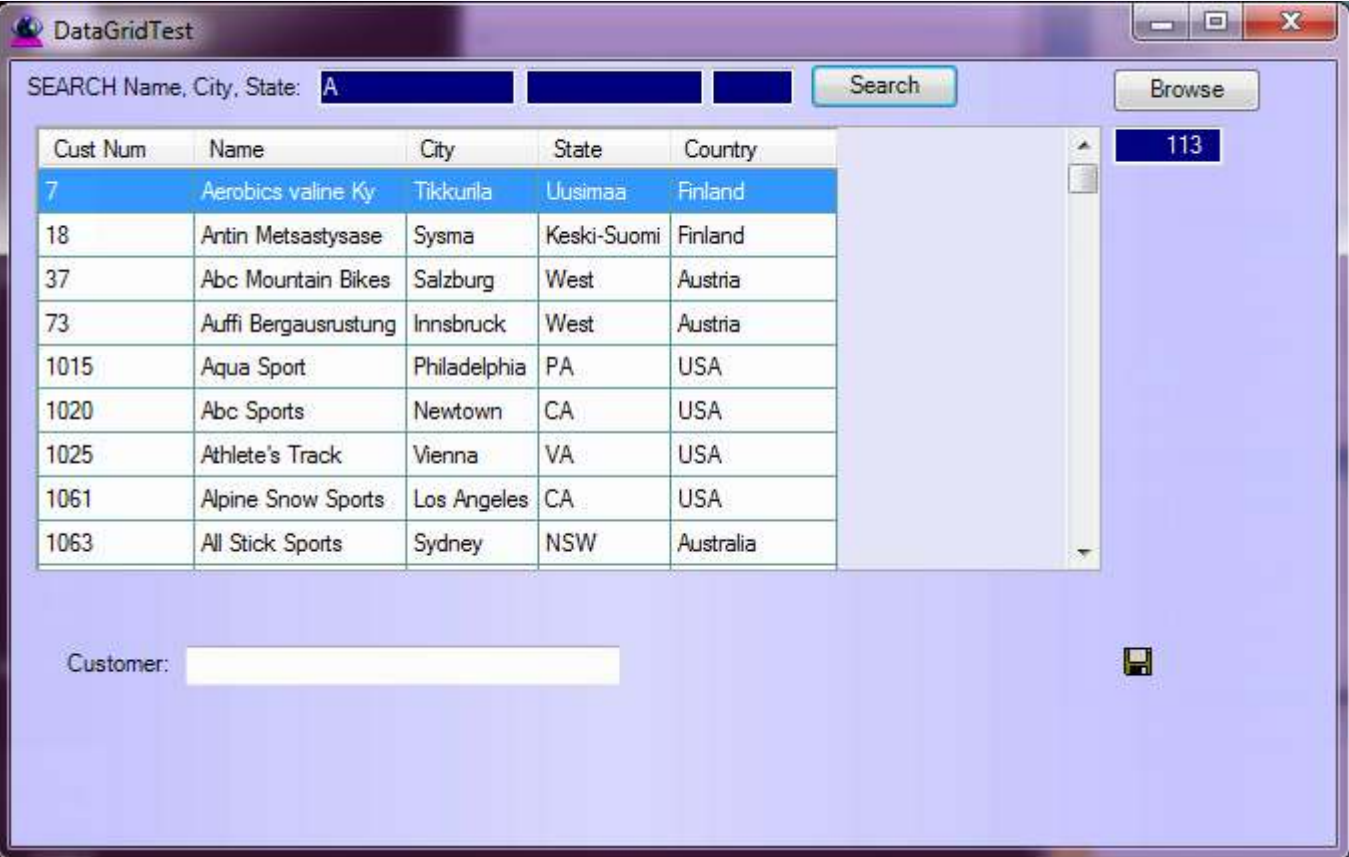

### • The Datagrid

- Hide and Display Columns
- **Change Column Order**
- Resize with container
- Multi column sort
- Query

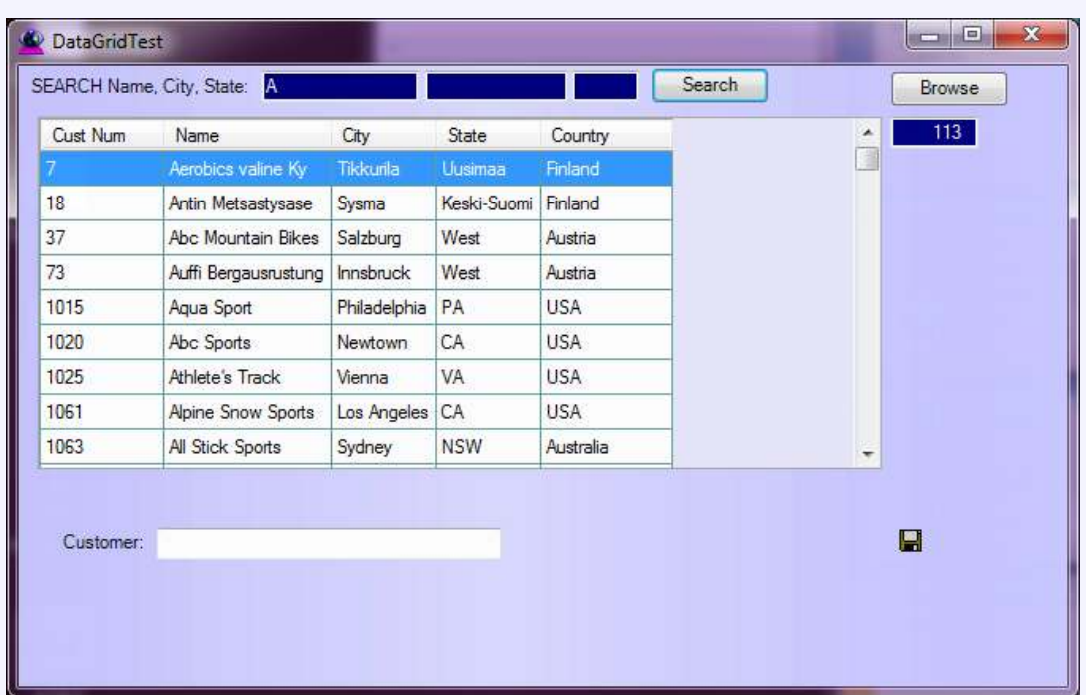

**17**

### • The Datagrid

K Hide and Display Columns

- Change Column Order
- Resize with container
- **X** Multi column sort

**X** Query

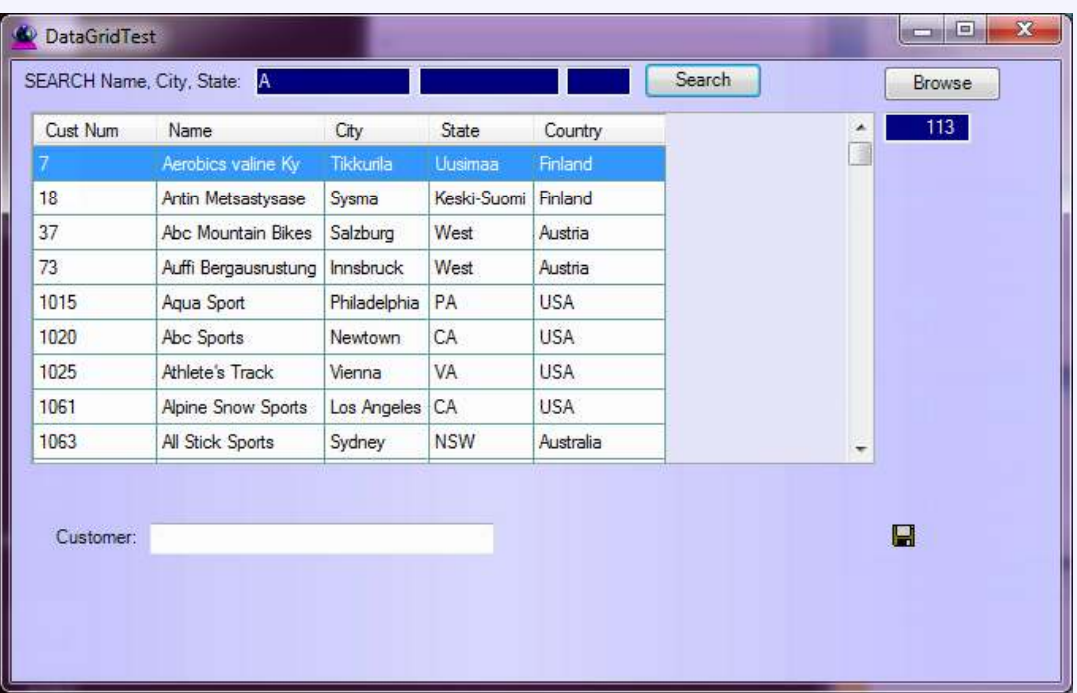

**18**

### • The Datagrid

- **Hide and Display Columns**
- Multi column sort

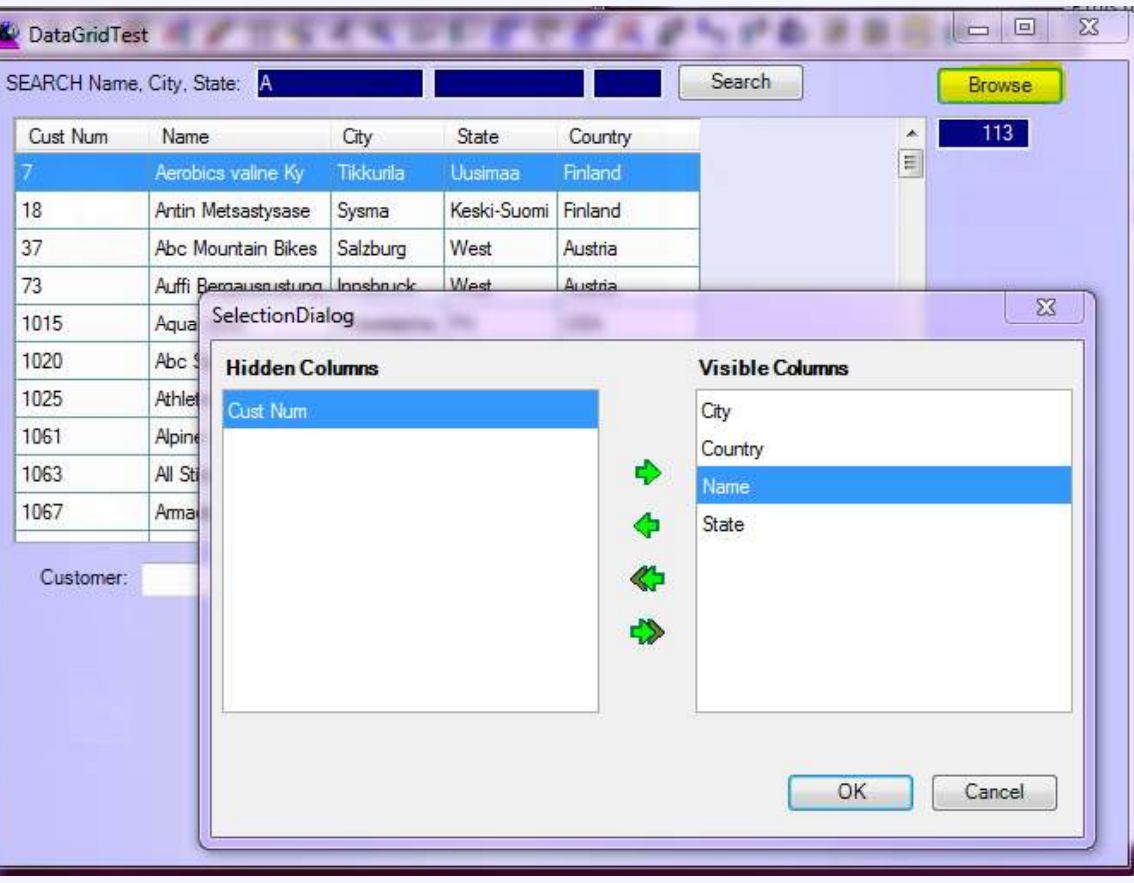

**19**

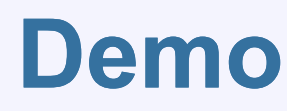

### • The Datagrid

• Query

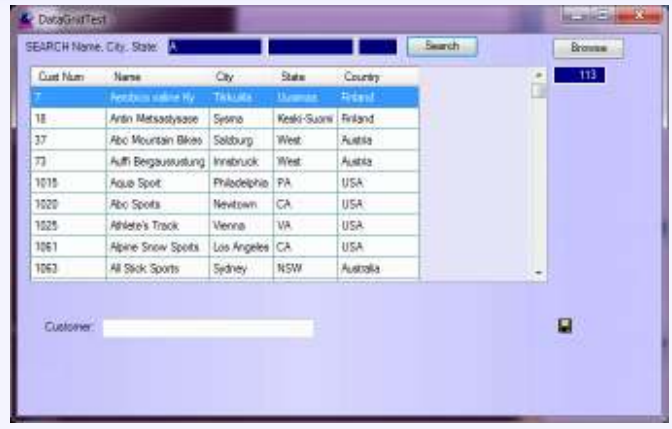

**20**

#### Required Properties/Methods

```
METHOD PRIVATE VOID CustDataGridTest_Load(INPUT sender AS System.Object,
 /* initialize grid */
hdlBuffer = BUFFER ttbCustomerList:HANDLE
HANDLE.dataGrid1:KeyFieldName = 'CustomerPK'.
  dataGrid1:InitializeGrid(hdlBuffer,'CustNum,Name,City,State,Country').
                                           INPUT e AS System.EventArgs ):
```
Refresh/Open the Grid's query

```
dataGrid1:OpenTheQuery().
```
### • The Datagrid

#### • Query Other Properties

 $/*$  HiddenFields MUST be set before InitializeGrid is called  $*/$ DEFINE PUBLIC PROPERTY HiddenFields AS CHARACTER CHARACTER NO-UNDO /\* HiddenFieldsUser MUST be set before InitializeGrid is called \*/ /\* User Hidden fields \*/DEFINE PUBLIC PROPERTY HiddenFieldsUser /\* HiddenFields is converted to HiddenFieldsRT at run time \*/ /\* This is what is hidden at run time System + User  $\qquad$  \*/ DEFINE PRIVATE PROPERTY HiddenFieldsRT AS CHARACTER NO-UNDO<br>...  $\sqrt{*}$  ColumnWidthUser MUST be set before InitializeGrid is called  $\sqrt{*}$ DEFINE PUBLIC PROPERTY ColumnWidthUser AS CHARACTER NO-UNDO /\* ColumnOrderUser MUST be set before InitializeGrid is called \*/ DEFINE PUBLIC PROPERTY ColumnOrderUser AS CHARACTER NO-UNDO  $/*$  Query result count  $*$ DEFINE PUBLIC PROPERTY RecordCount AS INTEGER INITIAL 0 NO-UNDO  $\frac{1}{2}$  Current Sort  $\frac{1}{2}$  Current Sort  $\frac{1}{2}$ DEFINE PUBLIC PROPERTY SortFieldList AS CHARACTER NO-UNDO  $/*$  Delimited pairs When selecting pos 1 sort on pos 2  $* /$ DEFINE PUBLIC PROPERTY SortXreferenceList AS CHARACTER NO-UNDO  $\frac{1}{2}$  where clause criteria  $\frac{1}{2}$   $\frac{1}{2}$ DEFINE PUBLIC PROPERTY WhereClauseFilter AS CHARACTER NO-UNDO /\* \*/ASCHARACTER NO-UNDO

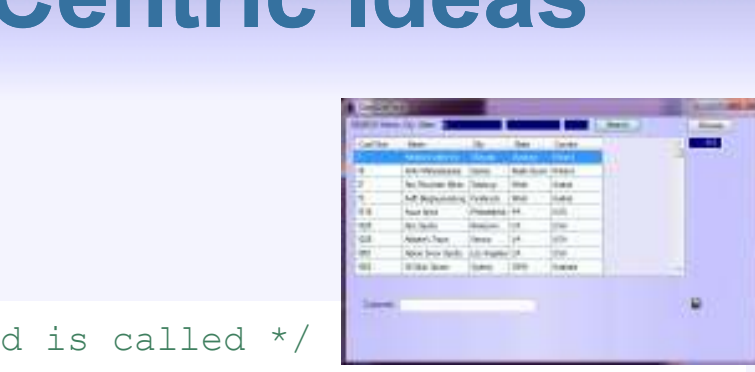

### ● CRUD

- The Panel: The .Net "Data Viewer"
- No data binding... No worries

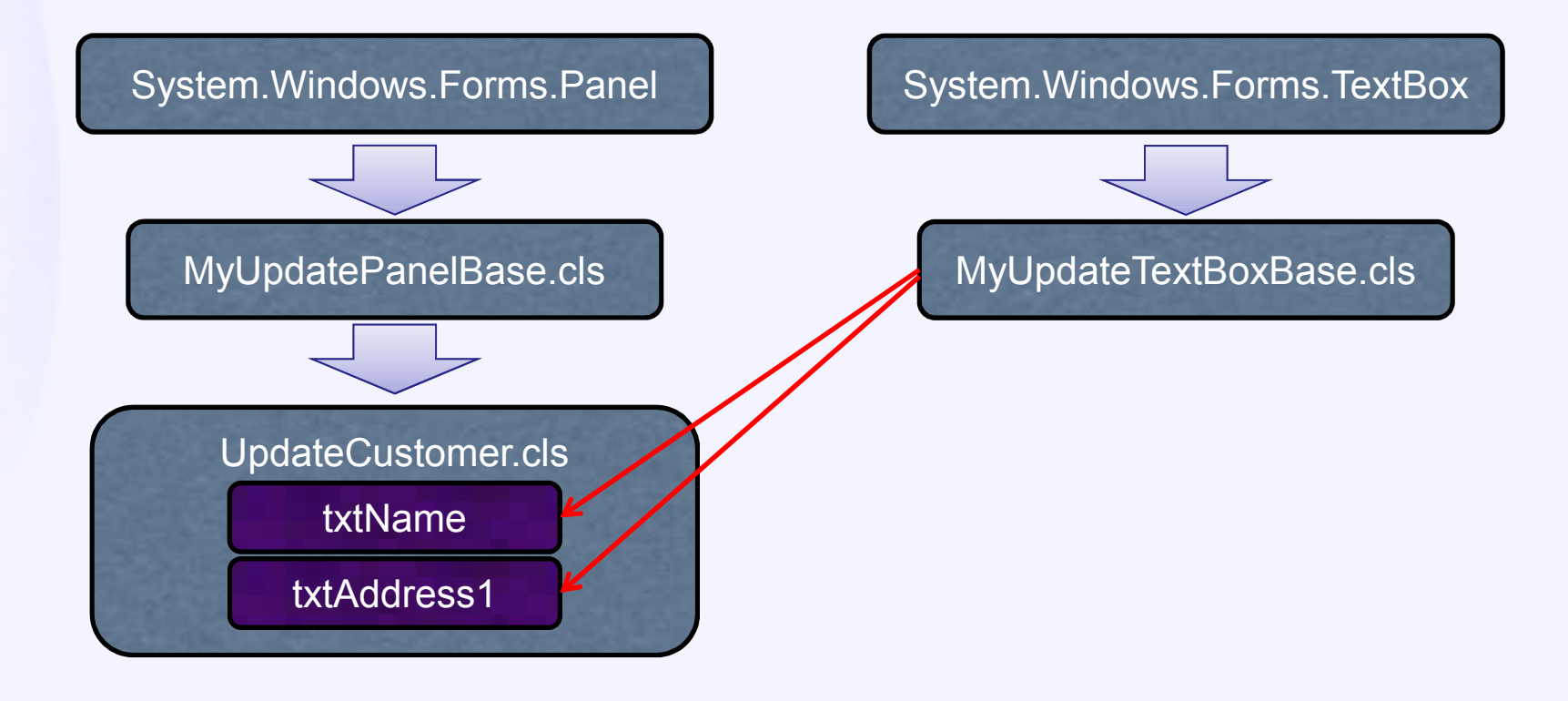

# **Custom Controls - ABL Centric Ideas**● CRUD T AS HANDLE NO-UNDO

- The Panel as the .Net "Data Viewer"
- No data binding... No worries

DEFINE PUBLIC PROPERTY UpdateBuffer AS HANDLE NO-UNDO

METHOD PUBLIC VOID SetUpdateBuffer( (INPUT phdlBuffer AS HANDLE): MyUpdatePanelBase.clsUpdateCustomer.clstxtNameMyUpdateTextBoxBase.cls

txtAddress1

**24**

 $\bullet$  No data binding... No worries

#### MyUpdatePanelBase.cls

```
METHOD PUBLIC VOID SetUpdateBuffer(INPUT phdlBuffer AS HANDLE):
  UpdateBuffer = phdlBuffer.
  gintCount = THIS-OBJECT:Controls:Count
Count.DO gintLoop = 0 TO gintCount - 1:
    gobjControl = THIS-OBJECT:Controls:Item[gintLoop].
    DYNAMIC-INVOKE (gobjControl, 'SetUpdateBuffer', UpdateBuffer) NO-ERROR.
 END.UpdateCustomer.clstxtName
```
txtAddress1

### **Custom Controls - ABL Centric Ideas**● CRUD ● No data binding... No worries **<Object-Name> = [txt] + <Buffer-Field-Name>Name>25**UpdateCustomer.clstxtNametxtAddress

MyUpdateTextBoxBase.cls

METHOD PUBLIC VOID UpdateTextBox\_TextChanged UpdateTextBox\_TextChanged(INPUT sender AS System.Object, INPUT e AS System.EventArgs ):

UpdateBuffer:BUFFER-FIELD(BufferFieldName()):()):BUFFER-VALUE = THIS-OBJECT:TEXT NO-ERROR.

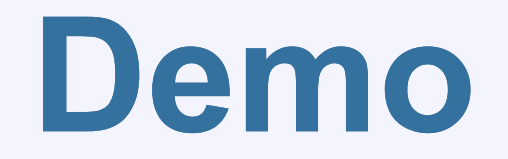

### ● CRUD

- Formats and Masking
	- Set Field Format & Set Mask

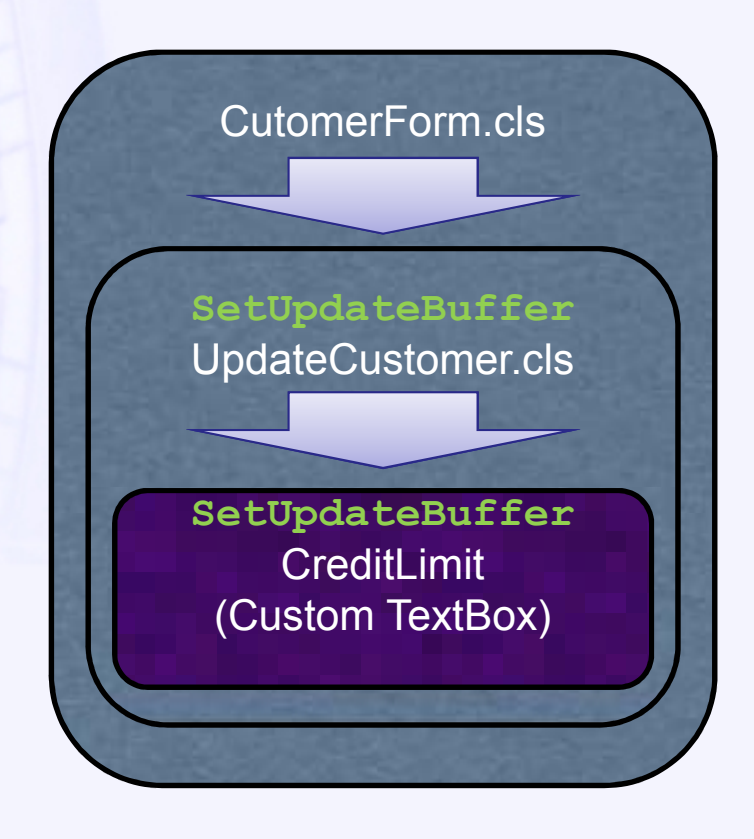

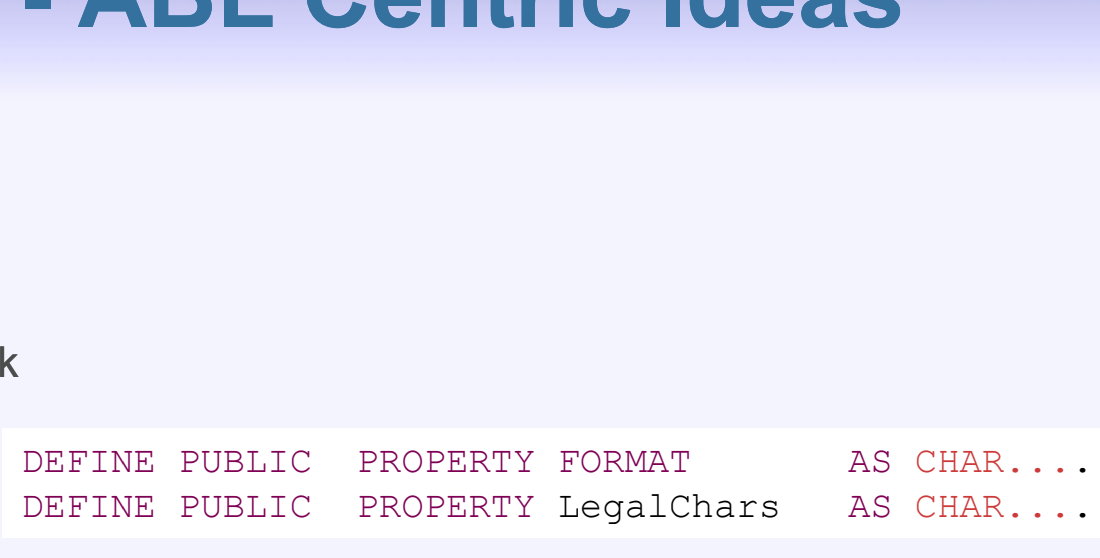

**26**

# **Custom Controls - ABL Centric Ideas**● CRUD S System.Windows.Forms.KeyPressEventArgs ):

- Formats and Masking
	- Use Format & Set Mask

```
METHOD PRIVATE VOID UpdateTextBox_KeyPress
  (INPUT sender AS System.Object, INPUT
e AS
      IF LegalChars >''
         AND NOT CAN-DO (LegalChars,<mark>e:</mark>keychar) THEN DO:
        e:keychar = ".
        RETURN.END.IF CAN-DO('DECIMAL,INTEGER',THIS-OBJECT:DATA-TYPE) THEN DO:
    /* manipulate the input and assign gdecNewDecimalValue */
   THIS-OBJECT:TEXT = STRING(gdecNewDecimalValue, THIS-OBJECT:FORMAT).
     e:keychar = ".
  END.
```
# **Demo**

**27**

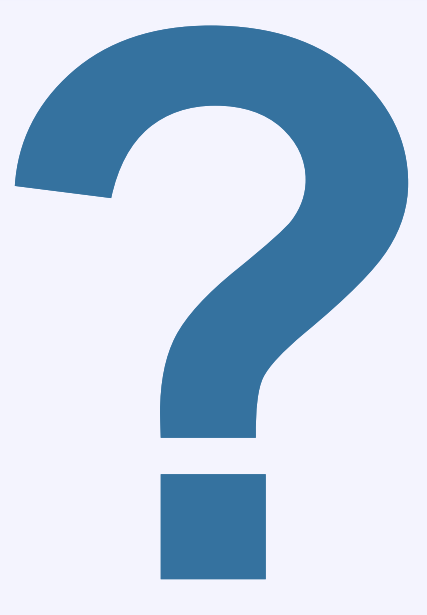

### Mike McMillan

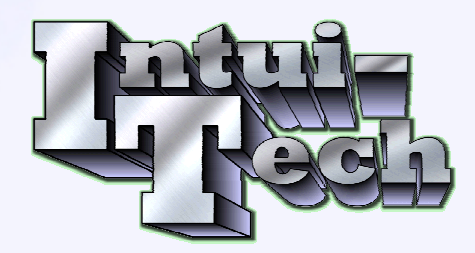

### **PugChallenge@Intui-Tech.com**

## **Thanks a lot, eh**

- $\bullet$  Special thanks to....
	- Brian Maher
	- **Shelley Chase**
	- **Peter Judge**

Mike McMillan

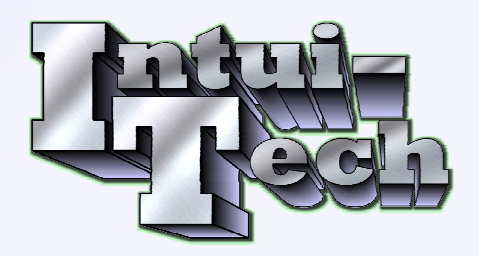

**PugChallenge@IntuiPugChallenge@Intui-Tech.com**